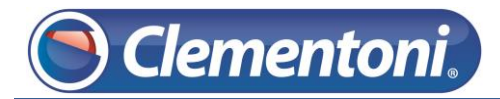

# **Les Micro-Guides du Support**

## *Transfert de fichiers depuis une clé USB vers la Clempad*

**(ce guide s'applique au transfert d'images, de films, de musiques ou des dossiers.)**

V1 – 19/11/2013

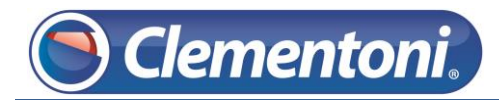

Pour transférer de la musique d'une clé USB vers votre tablette, après avoir connecté votre clé USB sur votre Clempad, suivez les étapes ci-dessous :

1 – Sur la zone enfant, accédez à la zone Androïd :

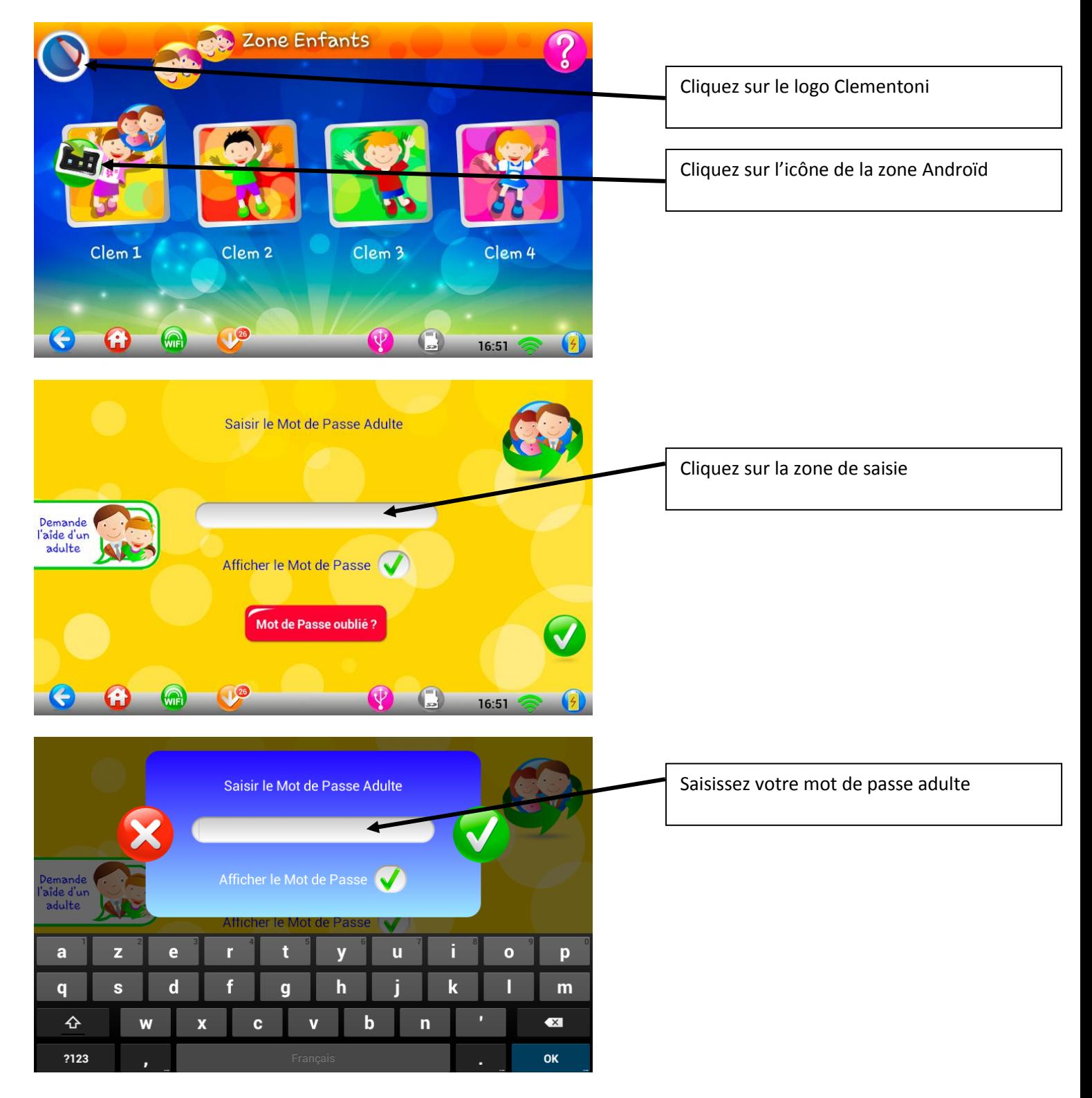

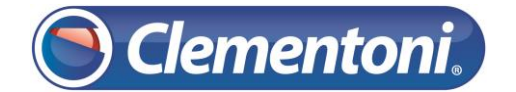

2 – Dans la zone Androïd, accédez aux applications de votre tablette :

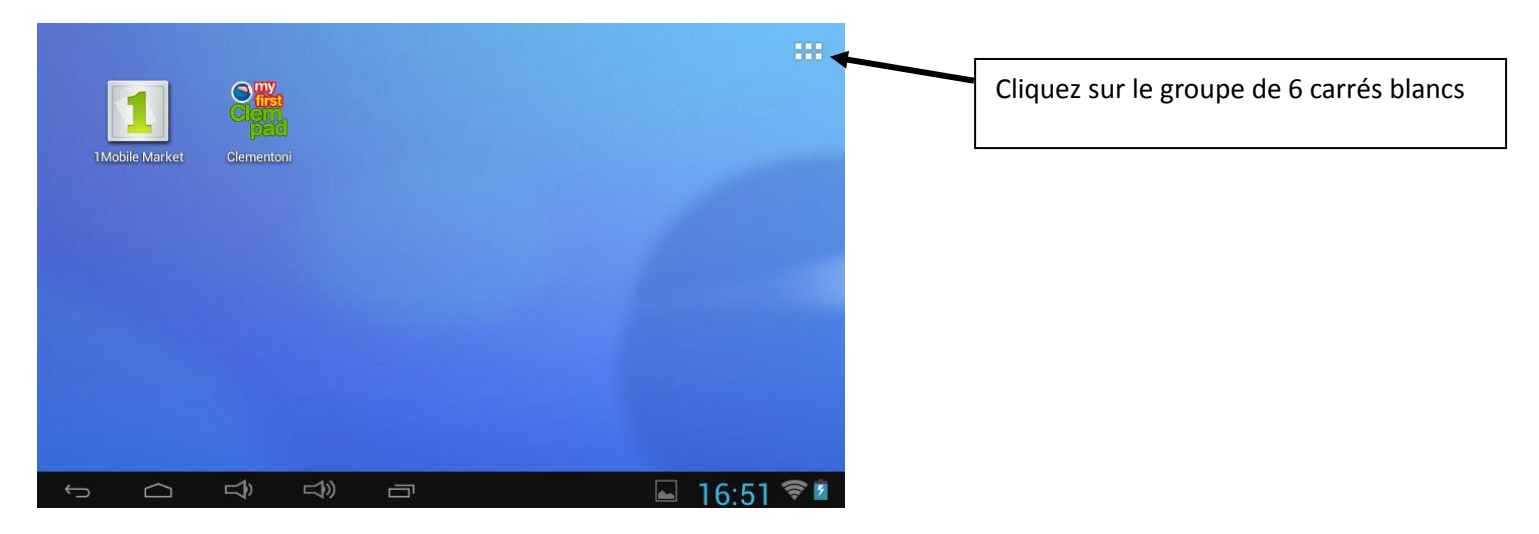

3 – Lancez l'exploreur des fichiers :

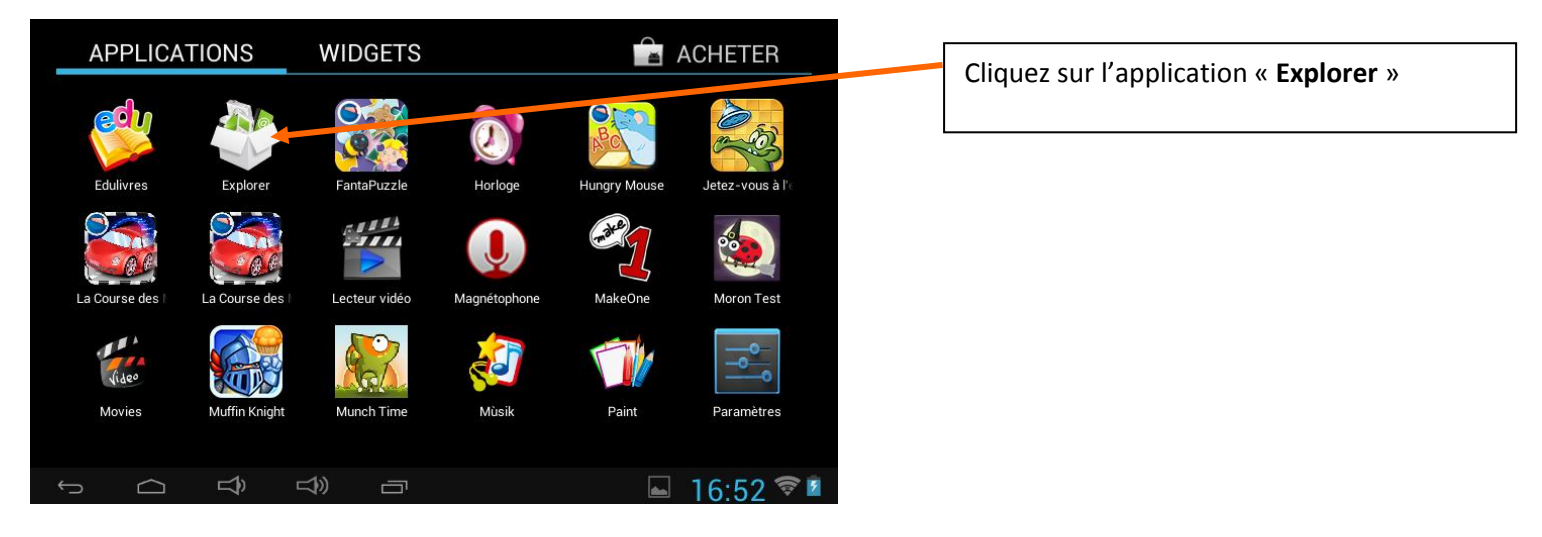

4 – Accédez à votre clé USB afin de transférer la musique que vous souhaitez :

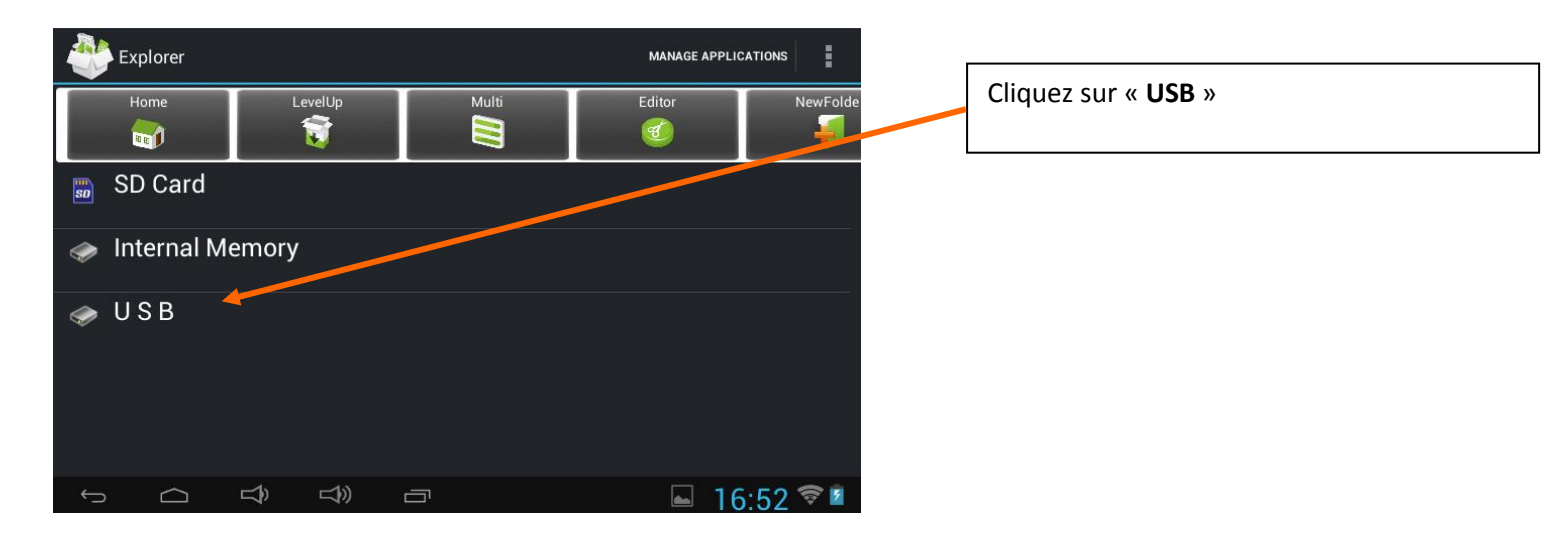

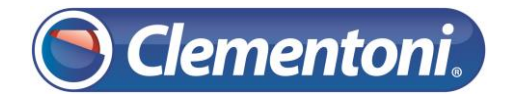

#### 5 – Copiez un fichier de votre clé USB :

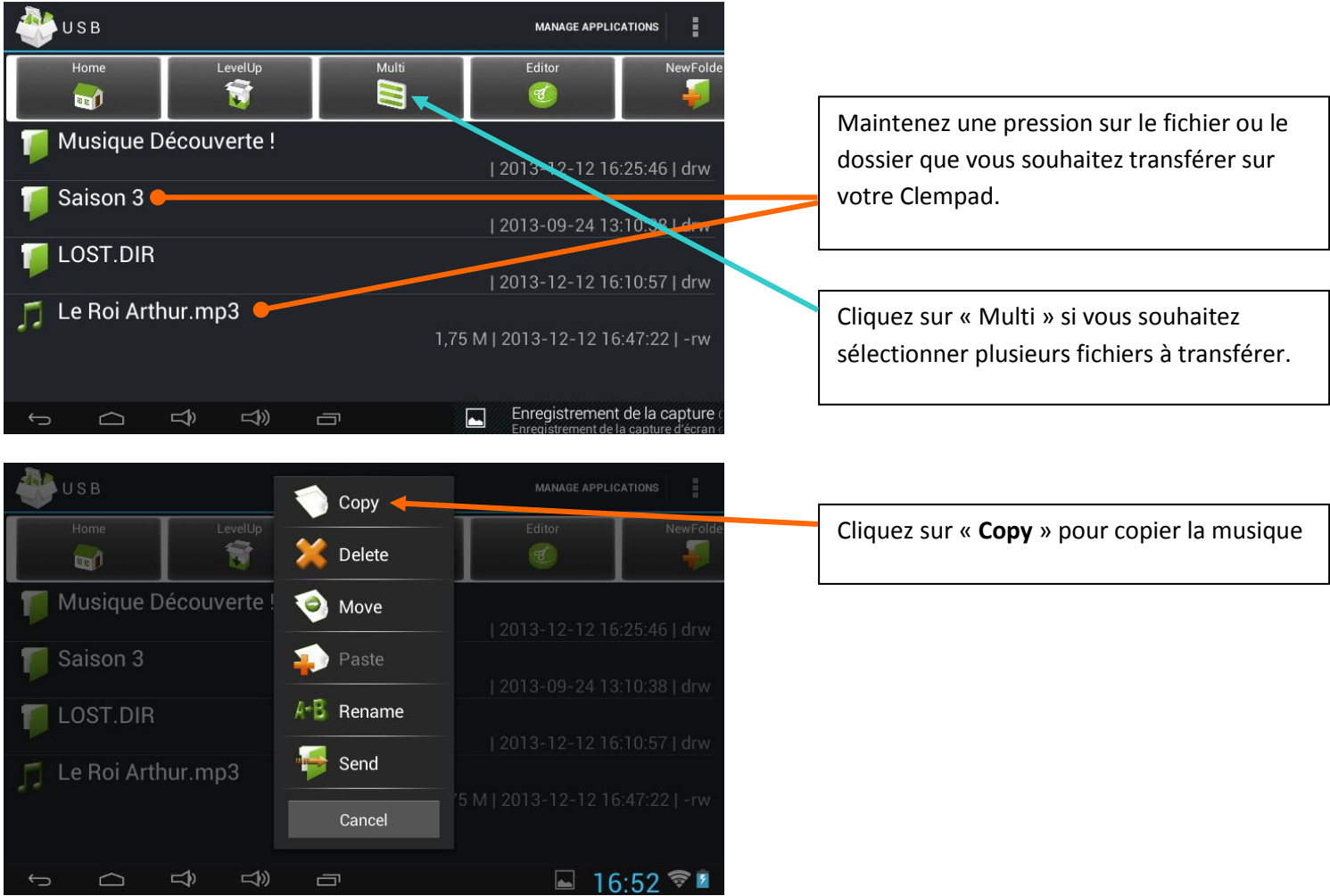

### 6 – Retournez sur l'espace des fichiers de votre Clempad :

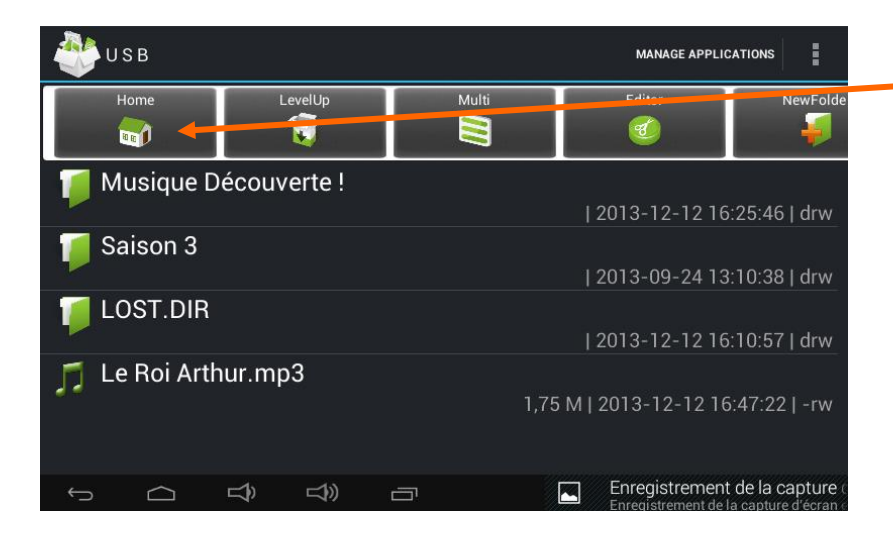

Cliquez sur « **Home** »

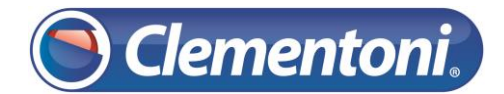

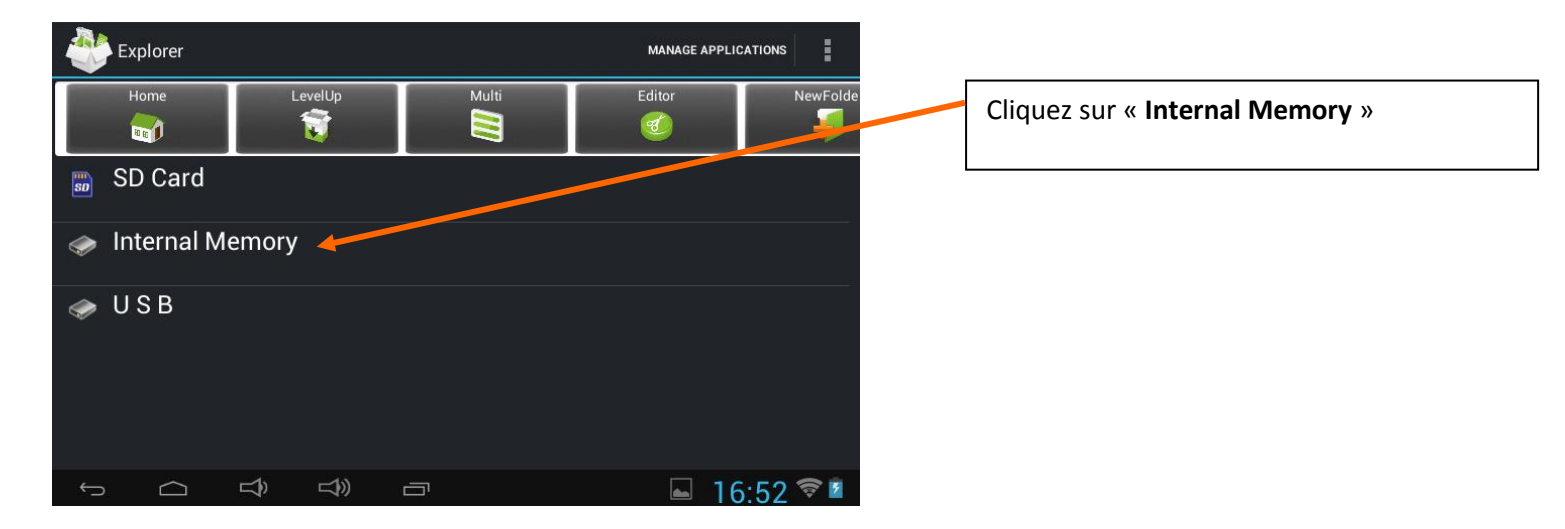

### 7 – Accédez au dossier que vous désirez:

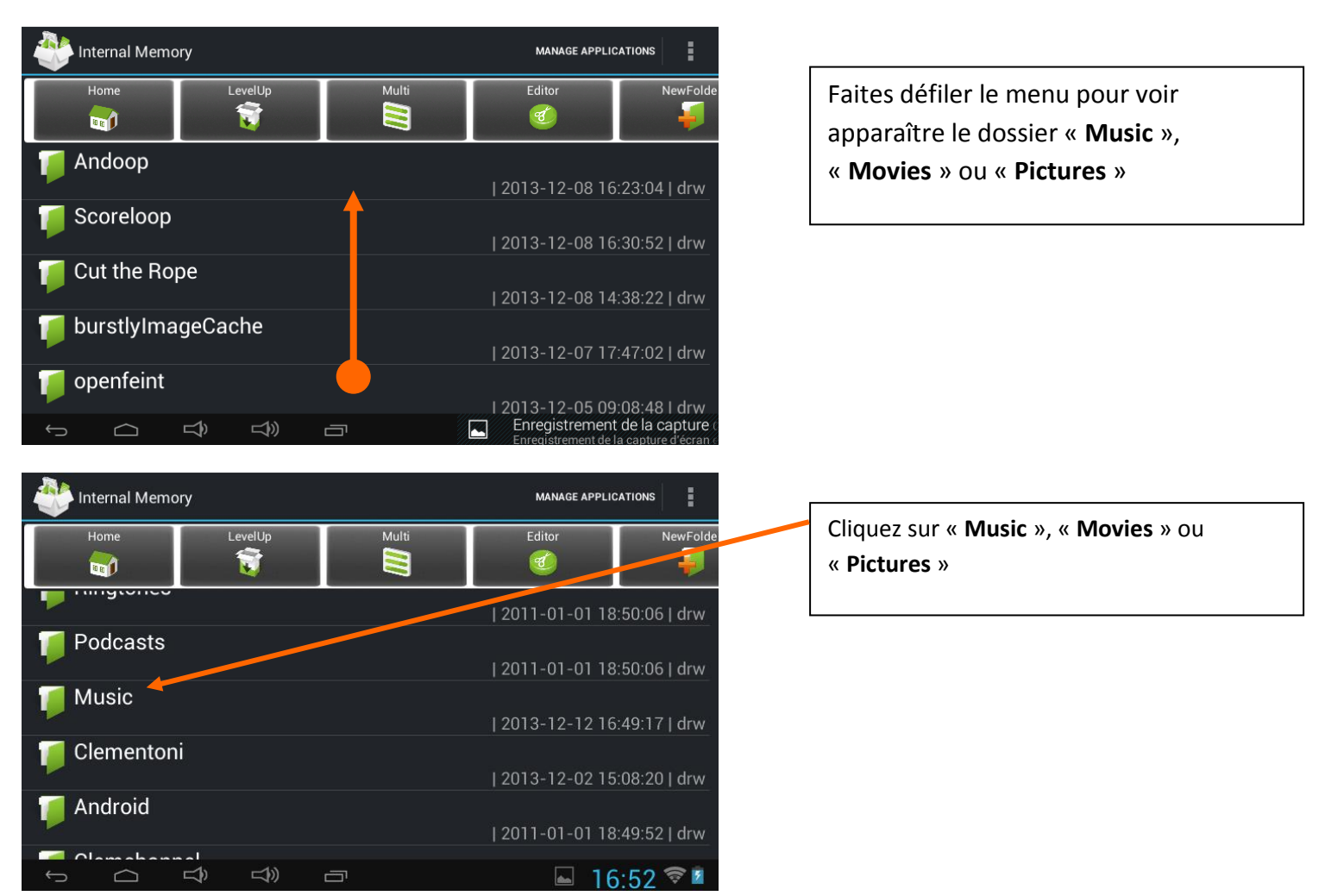

#### 8 – Collez la musique souhaiter dans le dossier :

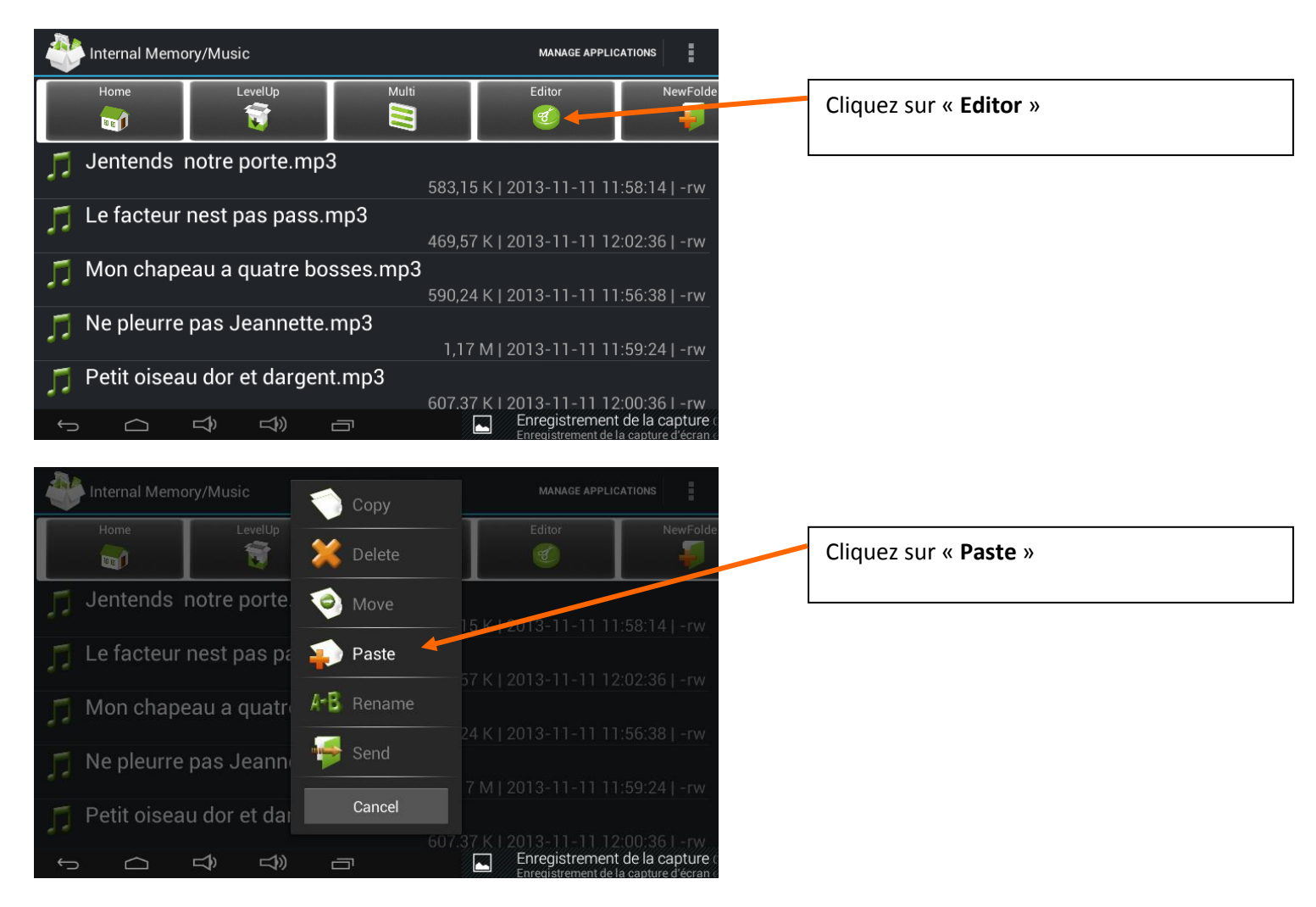

### 9 – Après avoir transféré, retournez a la zone adulte afin d'autoriser l'écoute ou la visualisation du fichier :

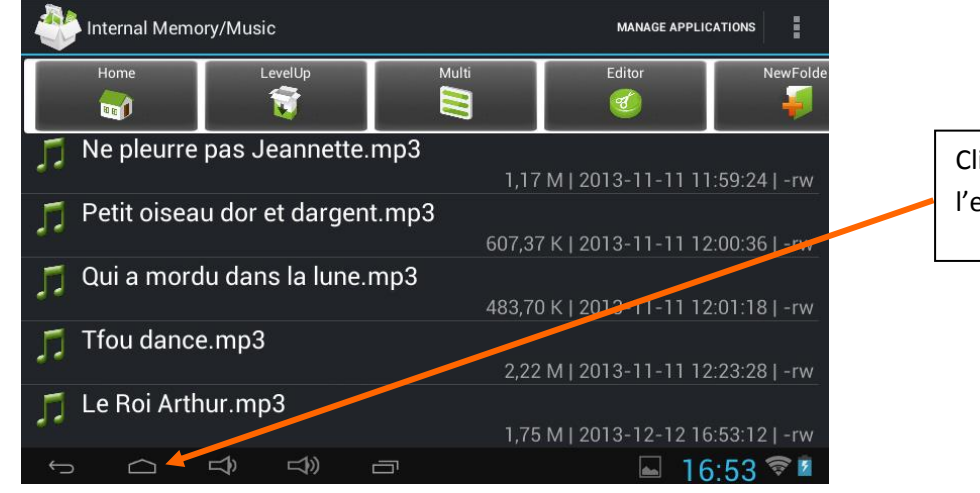

Cliquez sur cette icône pour sortir de l'exploreur des fichiers

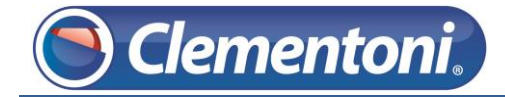

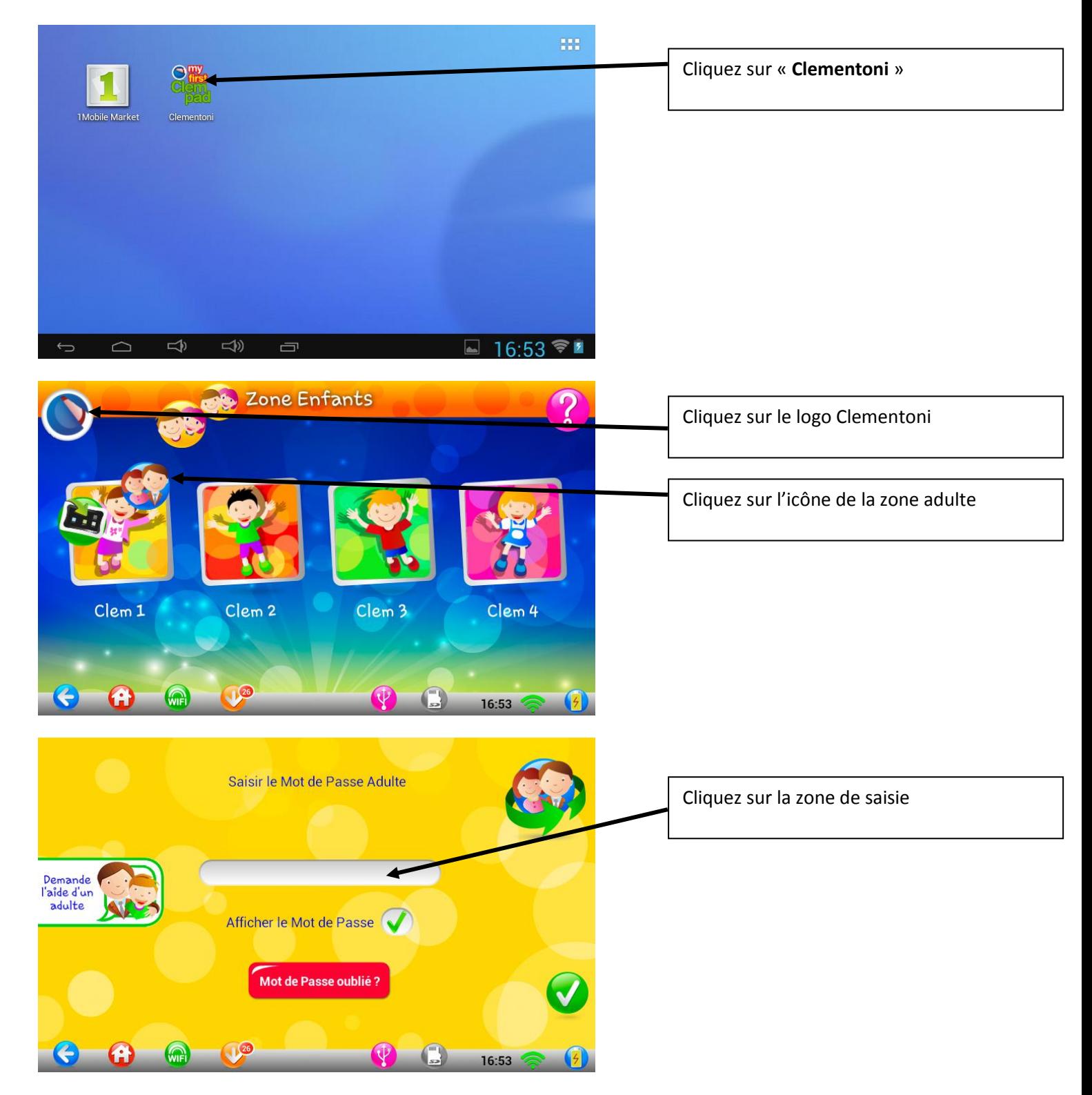

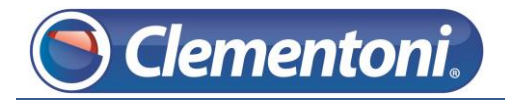

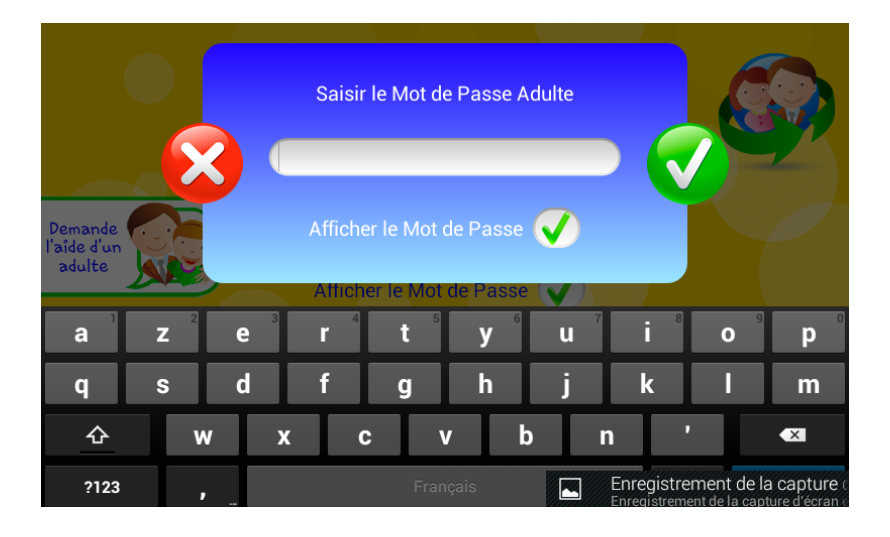

Saisir votre mot de passe adulte

10 – Accédez aux paramétrages des médias :

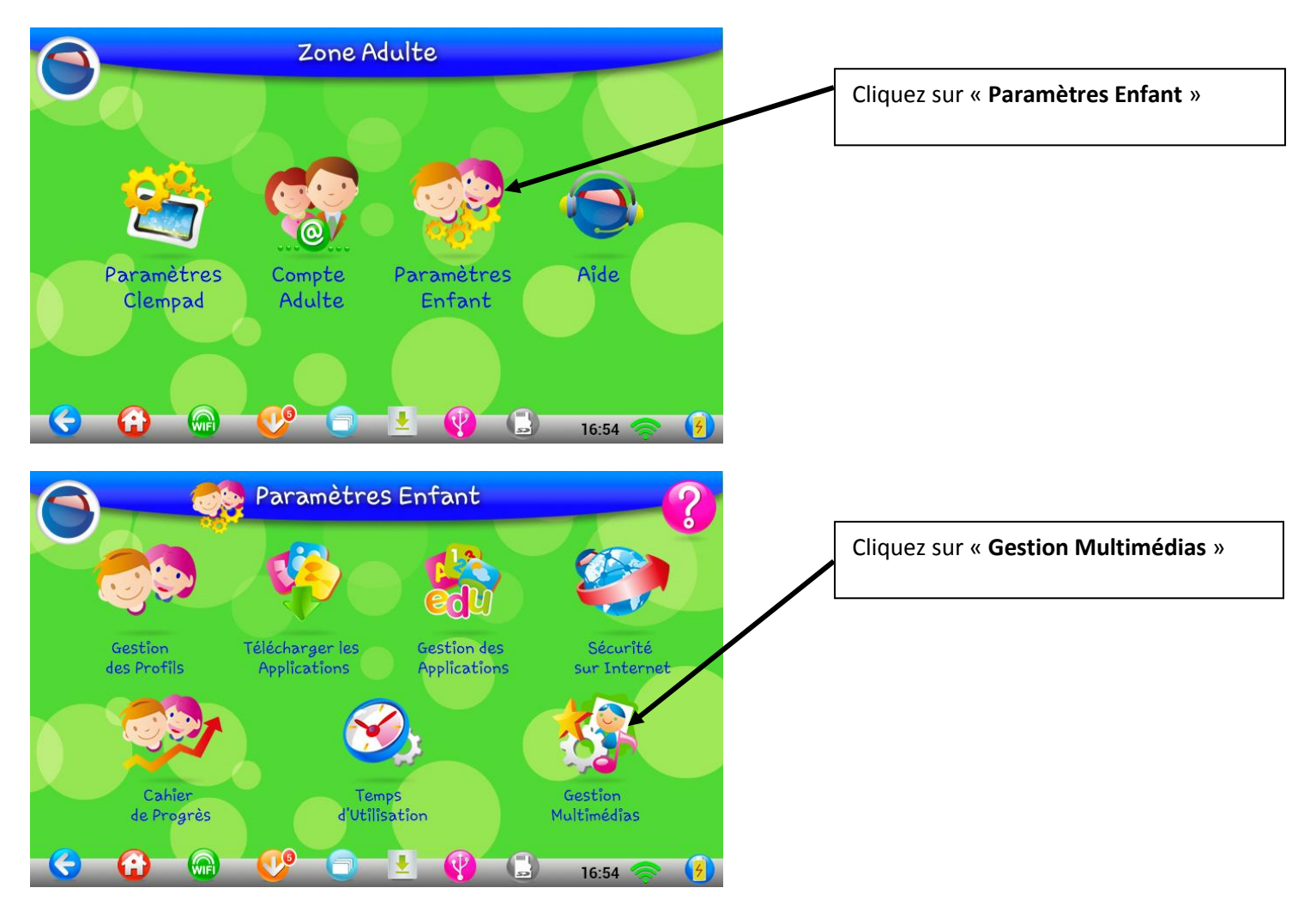

11 – Autorisez l'écoute ou la visualisation du fichier que vous venez de transférer :

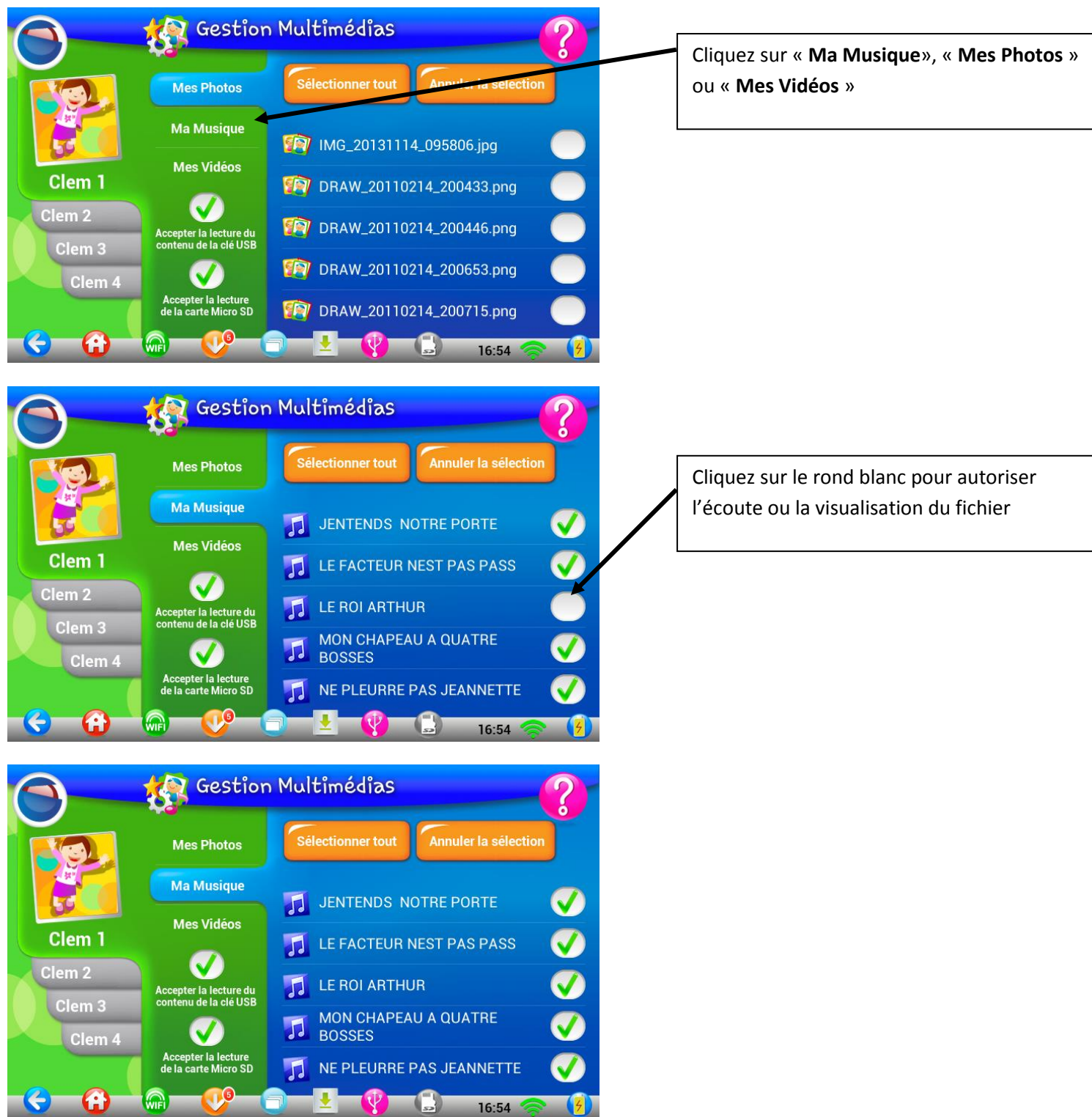

Voilà la procédure pour transférer un fichier stocké sur une clé USB

**Rappel : Cette procédure est réalisable aussi pour transférer un dossier.**